## **How Does Clipping Path Work in Photoshop?**

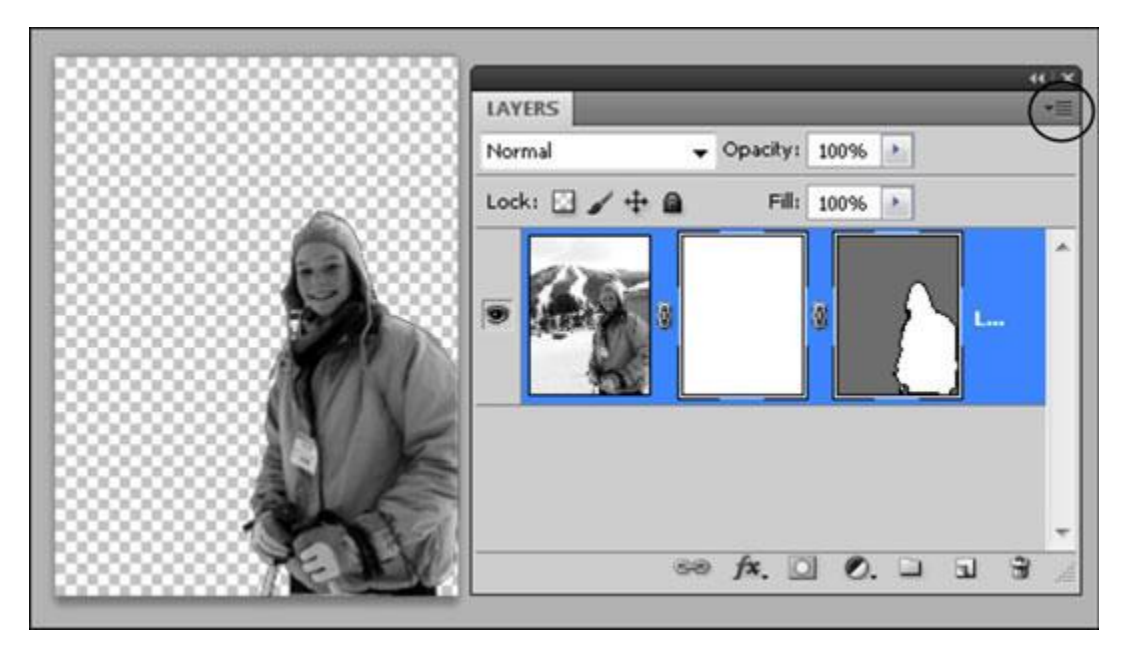

Have you ever wondered how does [clipping](https://www.clippingusa.com/) path work? If you have then, I believe that you need to read this article. It is important for an Adobe Photoshop user to understand how is clipping path different from other features of Adobe Photoshop. In this article, I will discuss some features and differences between clipping path and other features of Adobe [Photoshop](https://www.adobe.com/products/photoshop.html).

[Clipping](https://www.clippingusa.com/) path service is widely used in Photoshop to remove unwanted parts of the image. This feature makes the user easier to manipulate product photos on-line or off-line. The main goal of [Photoshop](https://www.clippingusa.com/) Clipping path service is to make sure that we remove all of the unnecessary clutter from the picture before adding it to the final print. The object is taken through a series of images that starts from the beginning of the product and end at the edge of the graphic.

One reason why Adobe Photoshop users prefer clipping path service is because it makes the final product look more professional and attractive. A good clipping path in Photoshop allows the photographer to add different effects such as [shadows](https://www.youtube.com/watch?v=EJ7UAzFv17c), gradients, and texture with just one click of the mouse. A good clipping path service provider always provides their clients with a wide variety of effects, options, and tools. It is easy to create the best looking product images with a single click.

Clipping path service is also very useful when it comes to editing an [advertisement.](https://blog.hubspot.com/marketing/best-advertisements) For any advertising communication, the photographs used must have a great impact so that the viewer or the reader can get the message of the advertisement. When we use the correct Adobe Photoshop Clipping path service, it is easy to enhance the photograph and at the same time make it a wonderful advert. It can make the product look even better than the actual product

picture. An excellent clipping path service not only enhances the product image but also helps to reduce the size of the product image.

The clipping path tool in Photoshop allows the final image to be edited in exclusive direction. It is simple yet very effective. The image gets drawn as if it was a brush, and the distance between every stroke is set to zero. It can also be set to create a new brush that will start from the current position and end at the exact location of the previous stroke.

The best part about the clipping path feature in Photoshop is that the user can adjust the [sizes](https://www.photoshopessentials.com/basics/pixels-image-size-resolution-photoshop/) without disturbing the original image. So, you can make your product pictures look bigger or smaller. The size of the object doesn't change while cropping. The same applies to the width of an image. So, you can stretch an image to fit to your monitor or to fit the dimensions of your brochure.

Now, you may wonder how does clipping path work when the image is resized. This is quite easy. You just need to crop the resized image to the desired scale. If you need to make any changes to the pixels of the new cropped image, then you can use the Move tool. This tool works on the basis of pixels and not value or distance. So, you can stretch, flip or position the image without disturbing the original image.

The advantages of the clipping path are endless. It provides infinite flexibility when it comes to editing. This software allows one to make changes to the background of the image and still get the same image as the original. You can use multiple Clipping path parameters in Photoshop. They can be changed or multiplied at any point in time. So, once you get familiar with the different clipping path tools in Photoshop, you can make more changes and save your time and money.